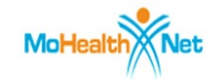

Browser Settings for CyberAccess - HCBS

### **TABLE OF CONTENTS**

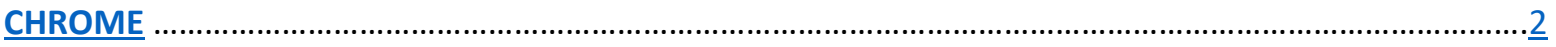

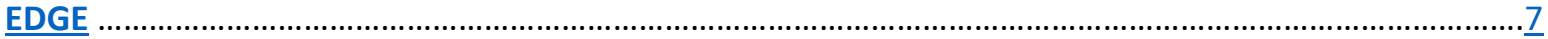

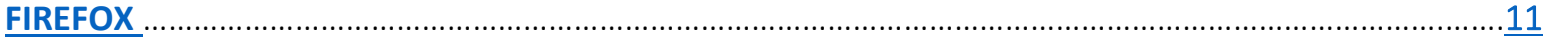

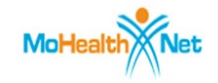

<span id="page-1-0"></span>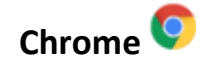

- 1. **Open** Chrome
- 2. **Copy/Paste:** [chrome://settings/content/popups](http://chrome/settings/content/popups) into URL Address Bar

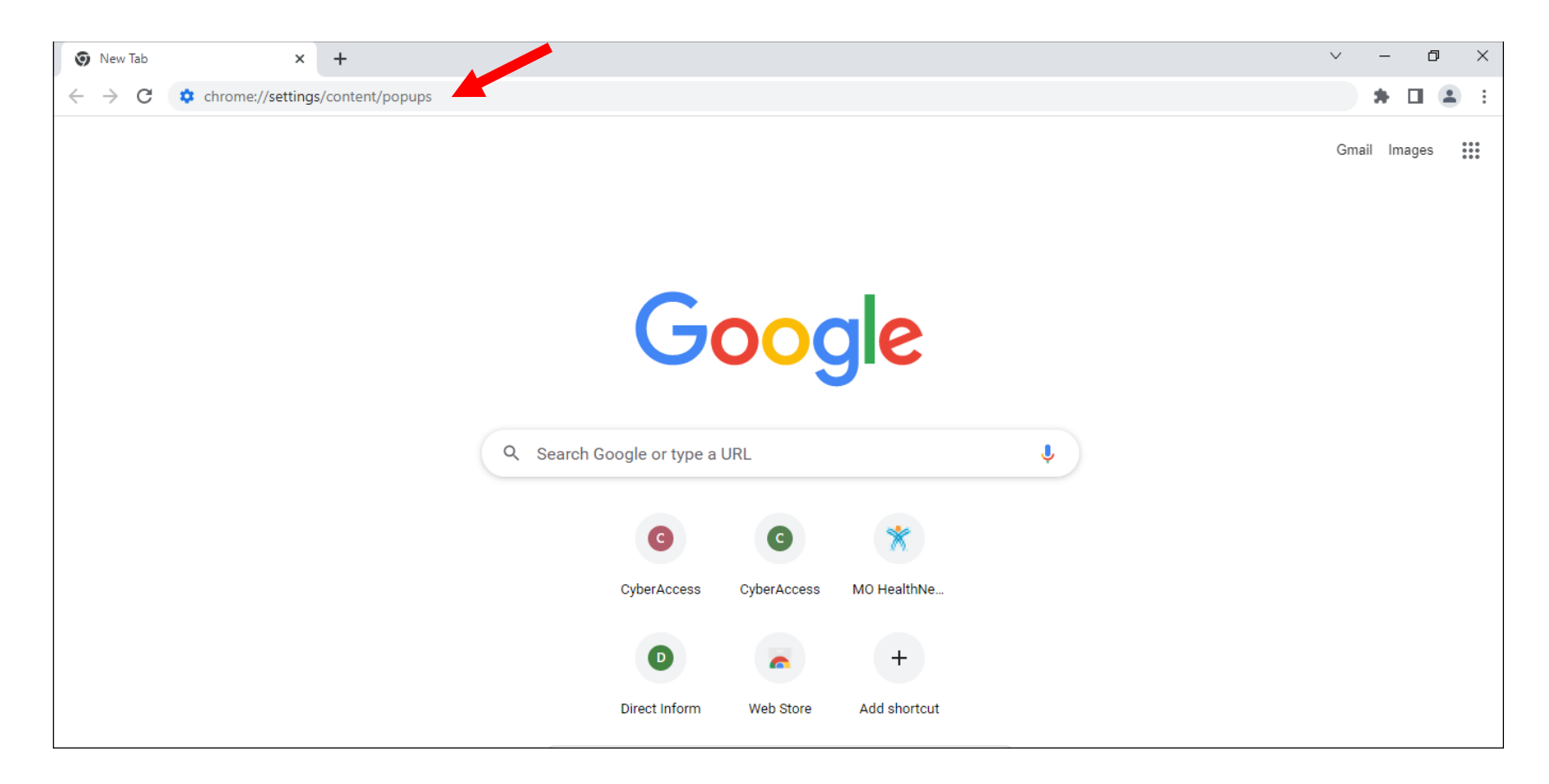

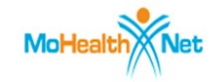

3. **Click** Don't allow sites to send pop-ups or use redirects

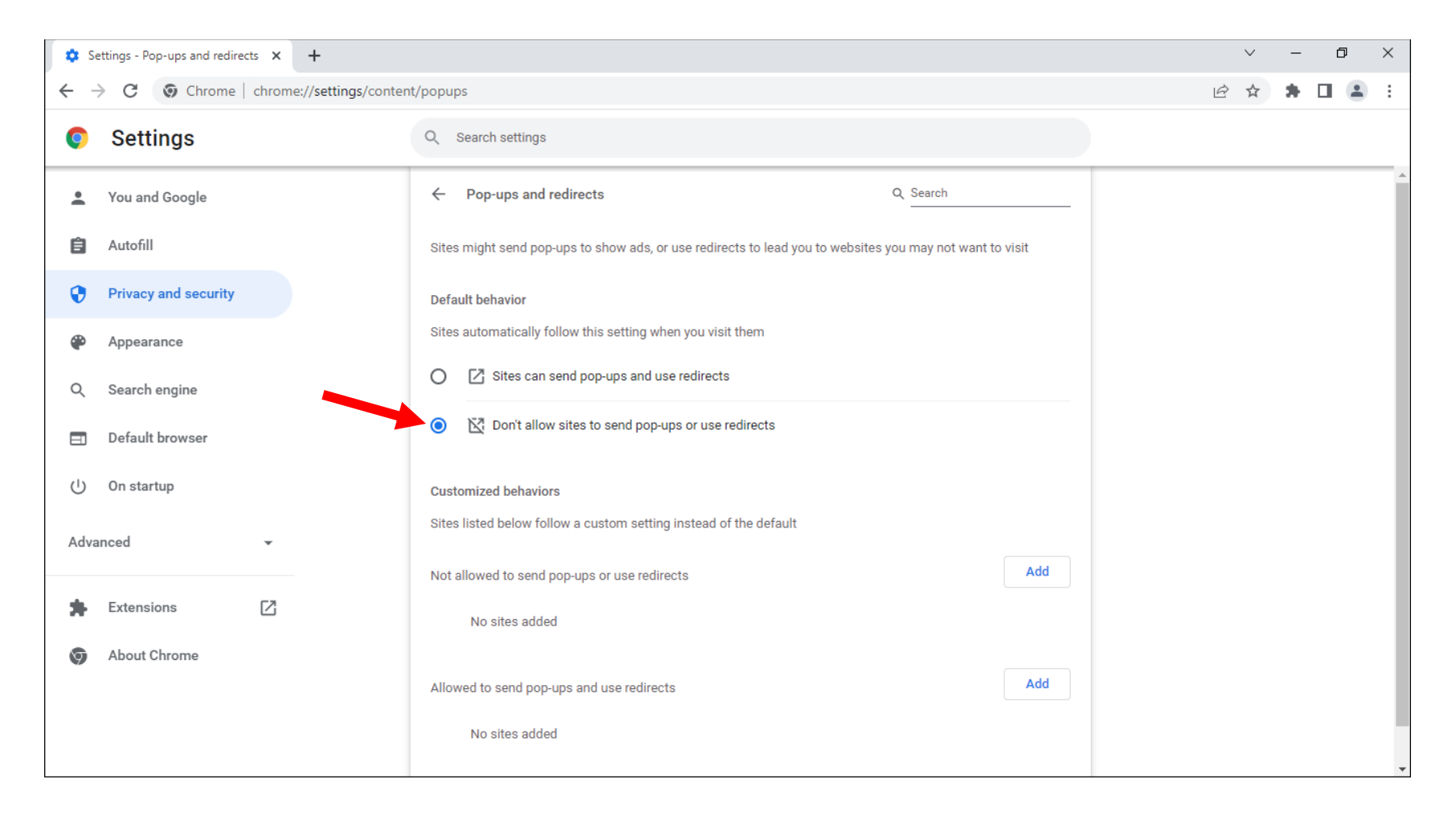

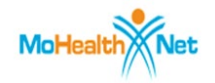

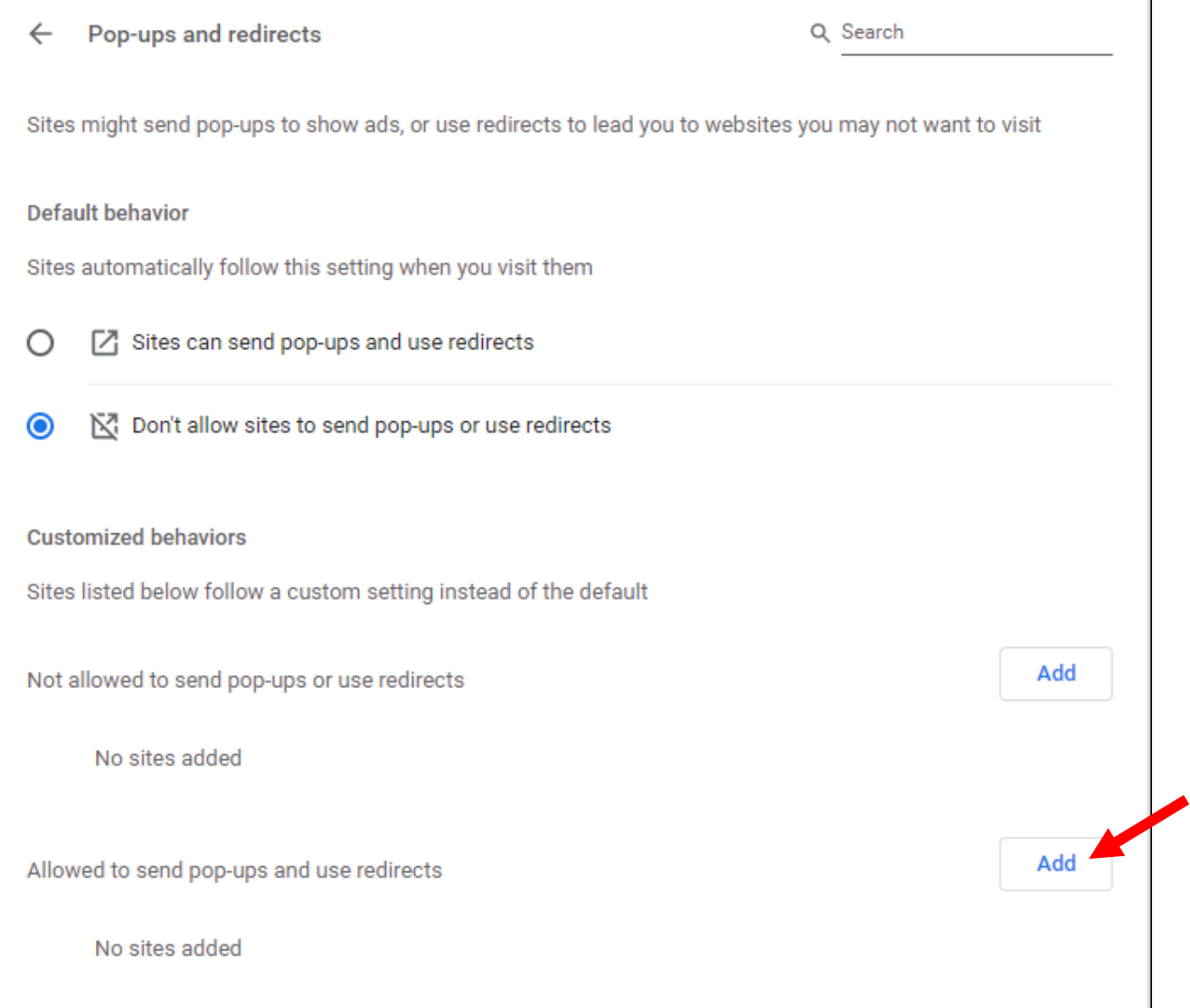

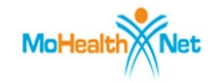

5. **Copy/Paste:** <https://www.cyberaccessonline.net/CyberAccess/Login.aspx> into window

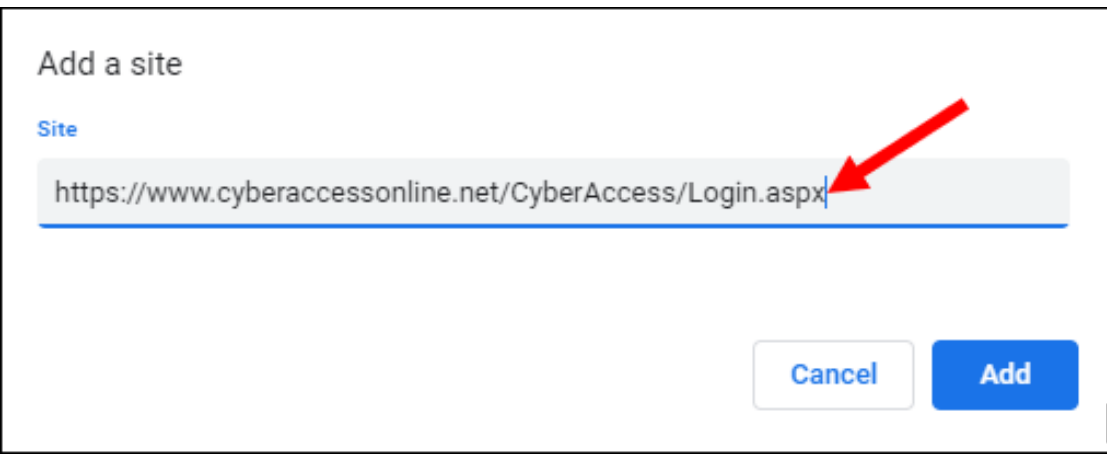

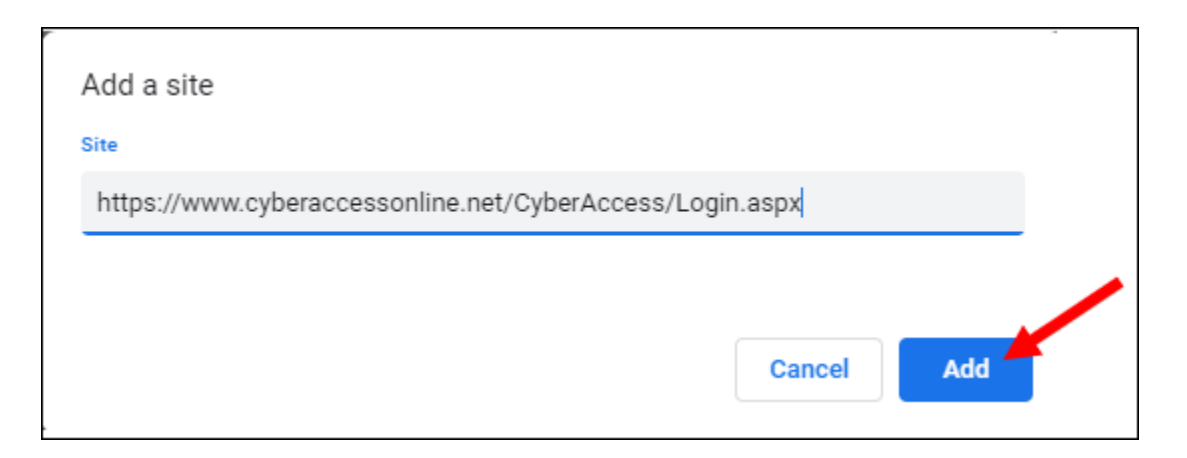

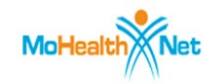

7. **Repeat Steps 4 - 6** to add the URL below:

<https://hcbsazure.cyberaccessonline.net/ParticipantCaseSummary.aspx>

8. Your screen should look like this after both URLs are added (displays shortened versions of URLs – that's ok)

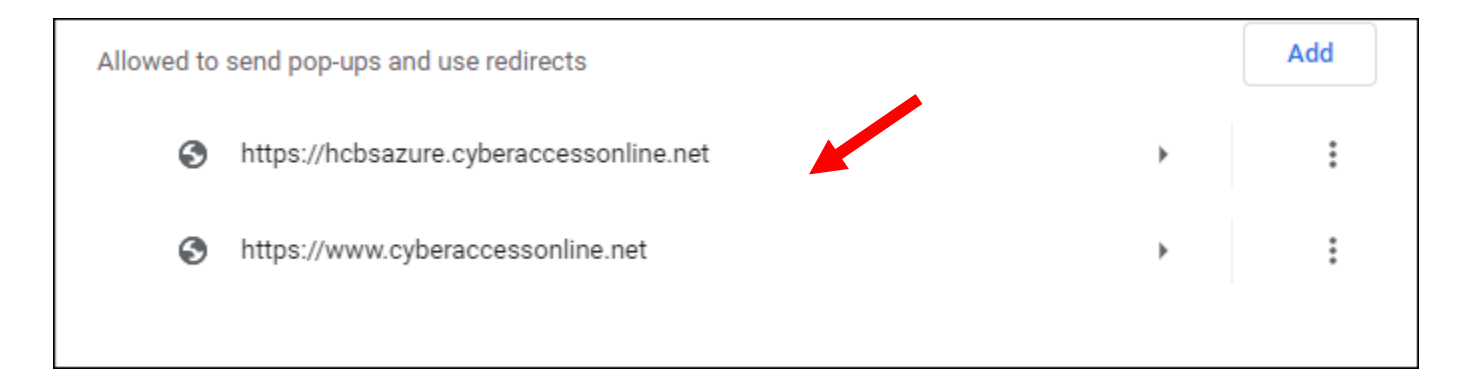

- 9. **Open** a new Chrome tab
- 10. **Copy/Paste:** <https://www.cyberaccessonline.net/CyberAccess/Login.aspx> into the URL Address Bar to load Login Screen for CyberAccess.

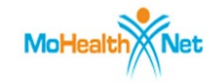

<span id="page-6-0"></span>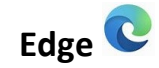

## 1. **Open** Edge

2. **Copy/Paste:** [edge://settings/content/popups](https://edge/settings/content/popups) into the URL Address Bar

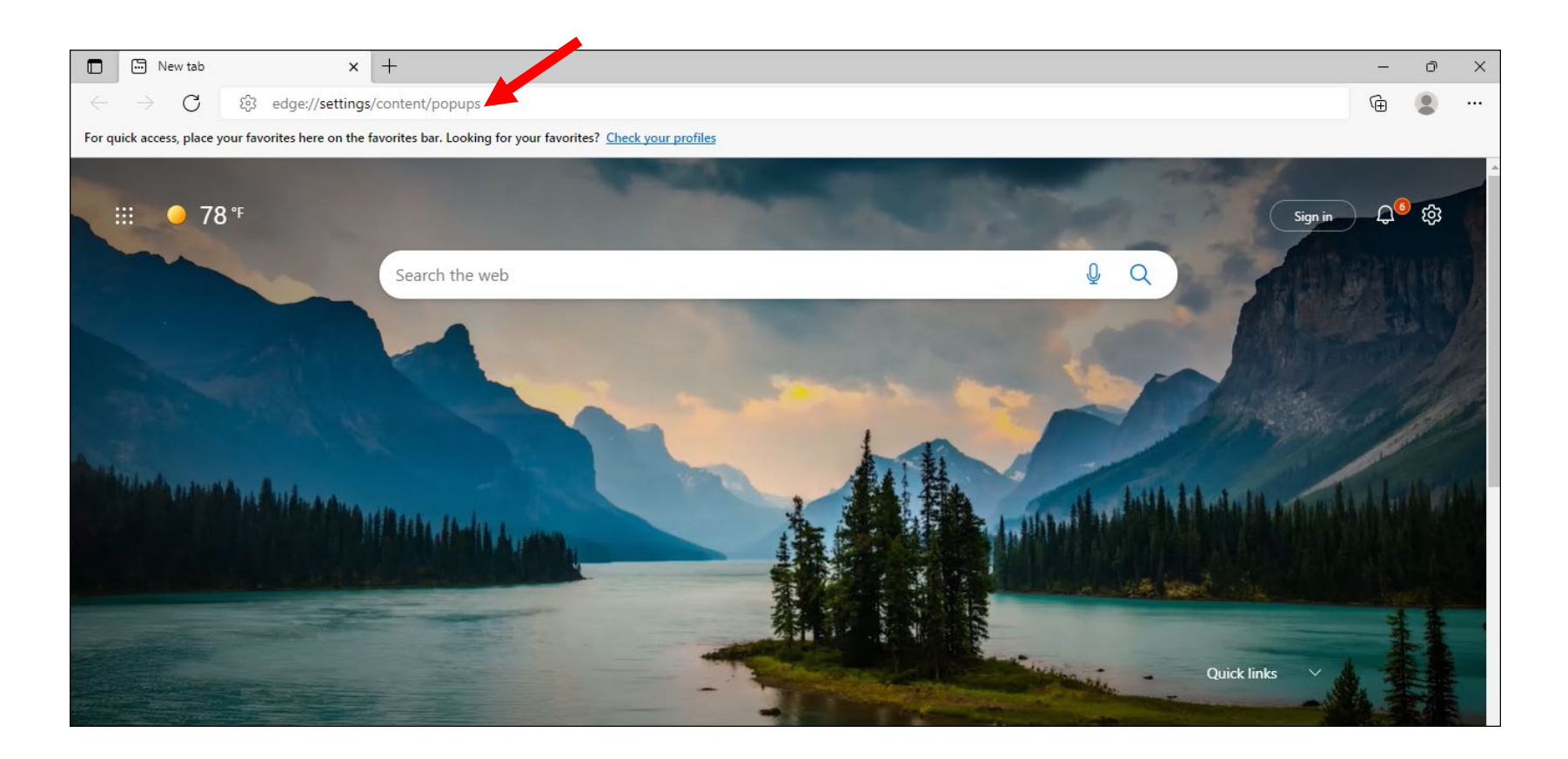

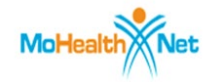

3. **Click** toggle button to the "On" position as shown

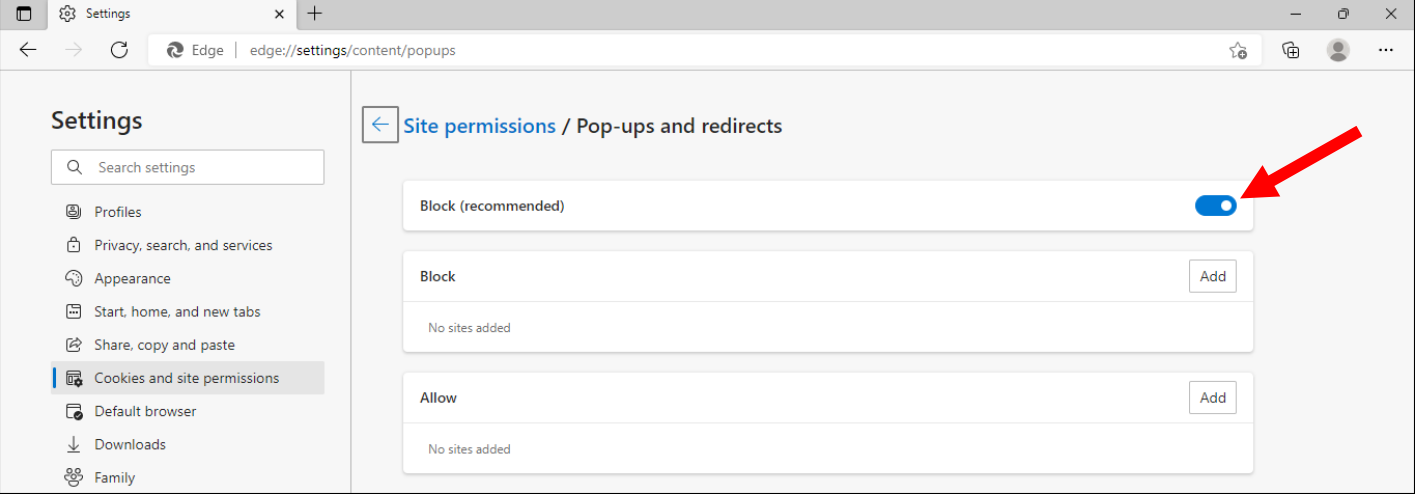

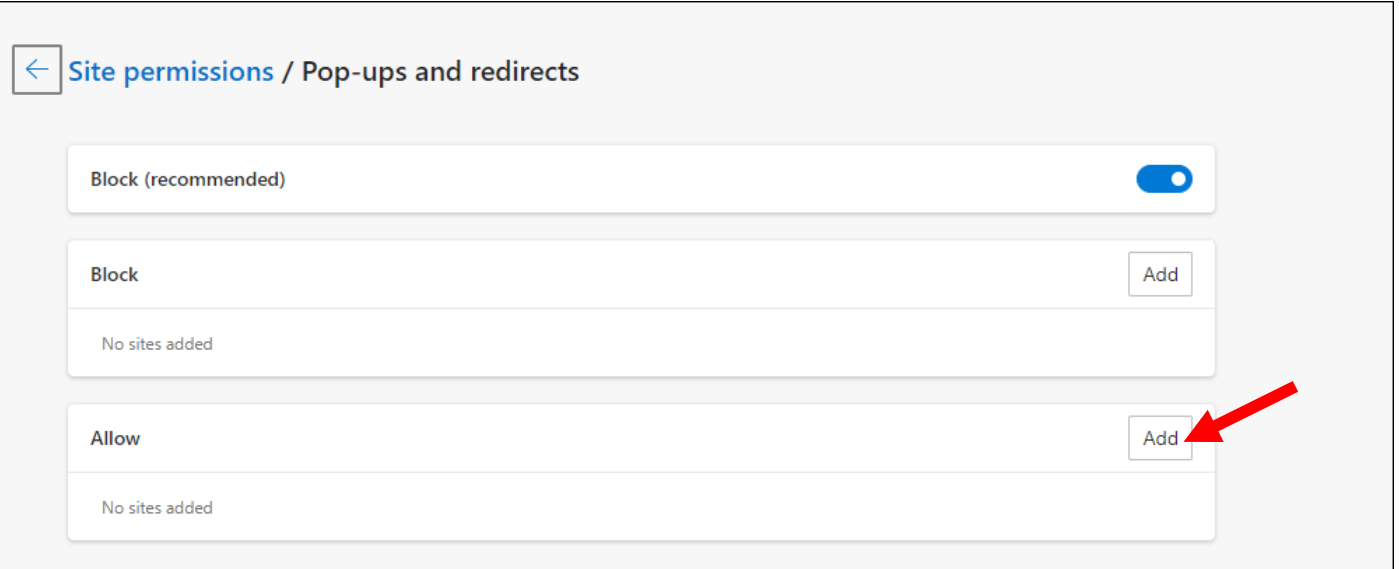

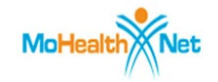

5. **Copy/Paste:** <https://www.cyberaccessonline.net/CyberAccess/Login.aspx> into window

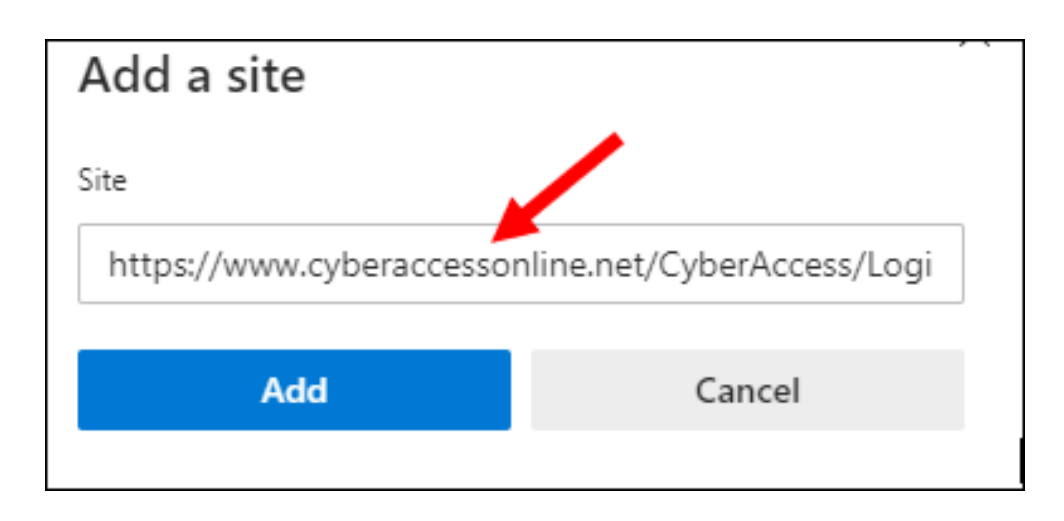

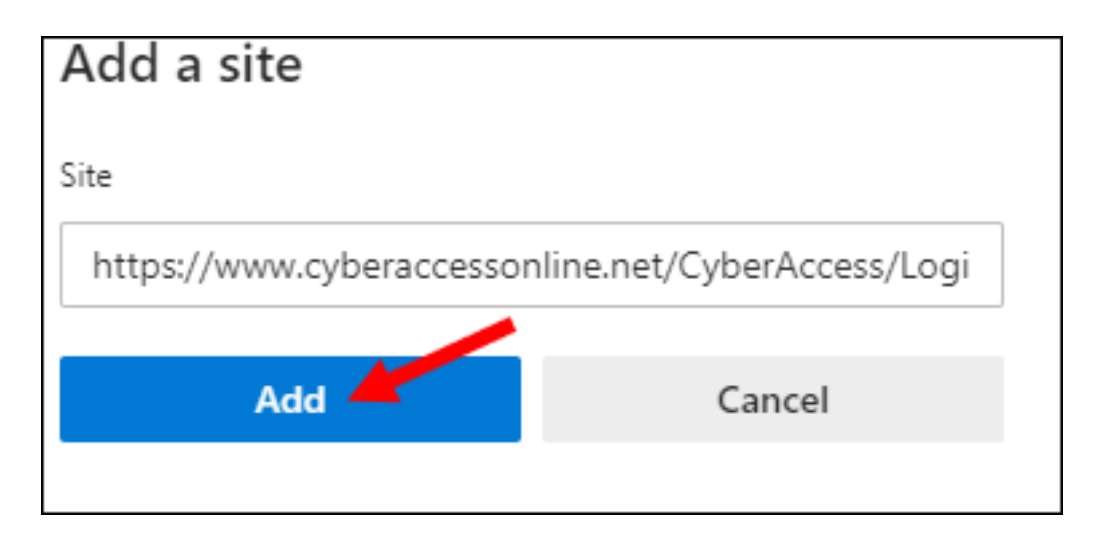

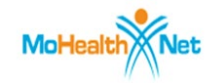

7. **Repeat Steps 4 – 6** to add the URL below:

<https://hcbsazure.cyberaccessonline.net/ParticipantCaseSummary.aspx>

8. Your screen should look like this after all URLs are added (displays shortened versions of URLs – that's ok)

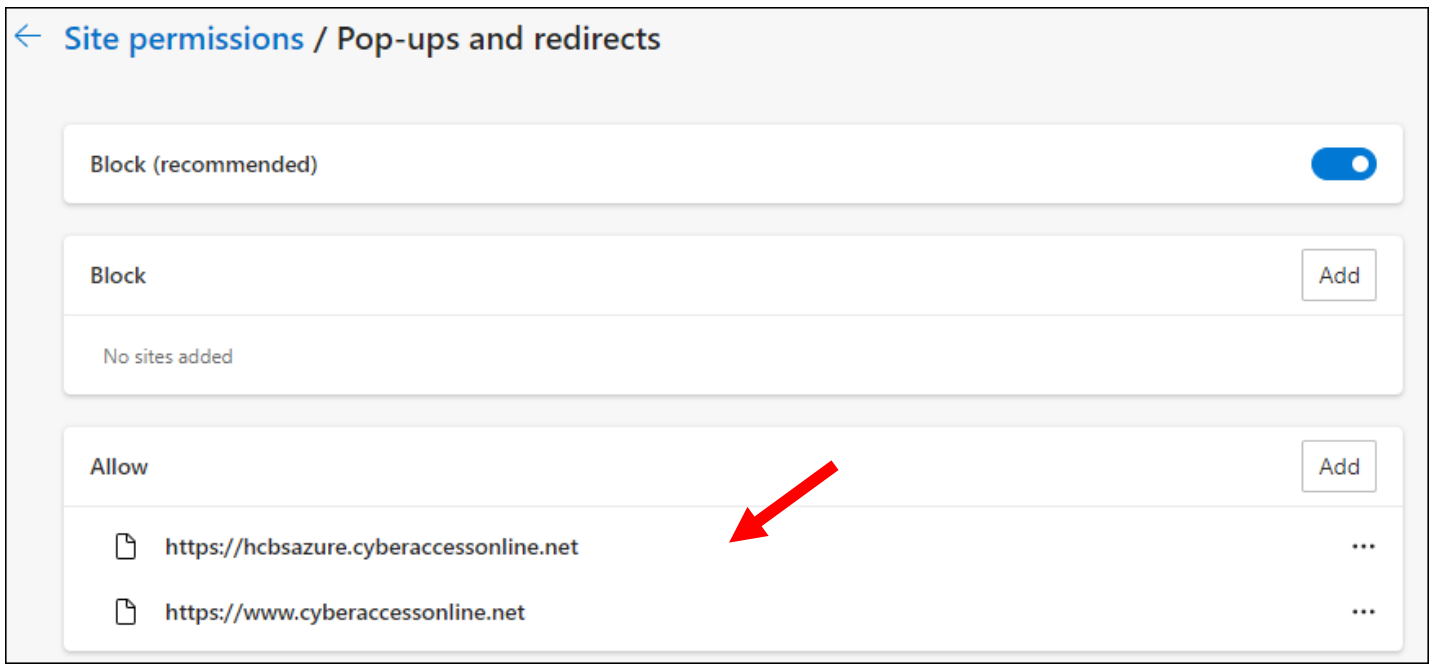

- 9. **Open** a new tab in Edge
- 10. **Copy/Paste:** <https://www.cyberaccessonline.net/CyberAccess/Login.aspx> into the URL Address Bar to load Login Screen for CyberAccess.

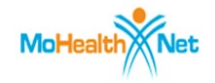

<span id="page-10-0"></span>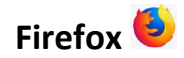

### 1. **Open** Firefox

#### 2. **Click** Open Application Menu

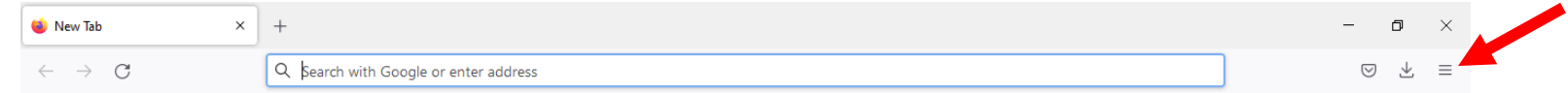

#### 3. **Click** Settings

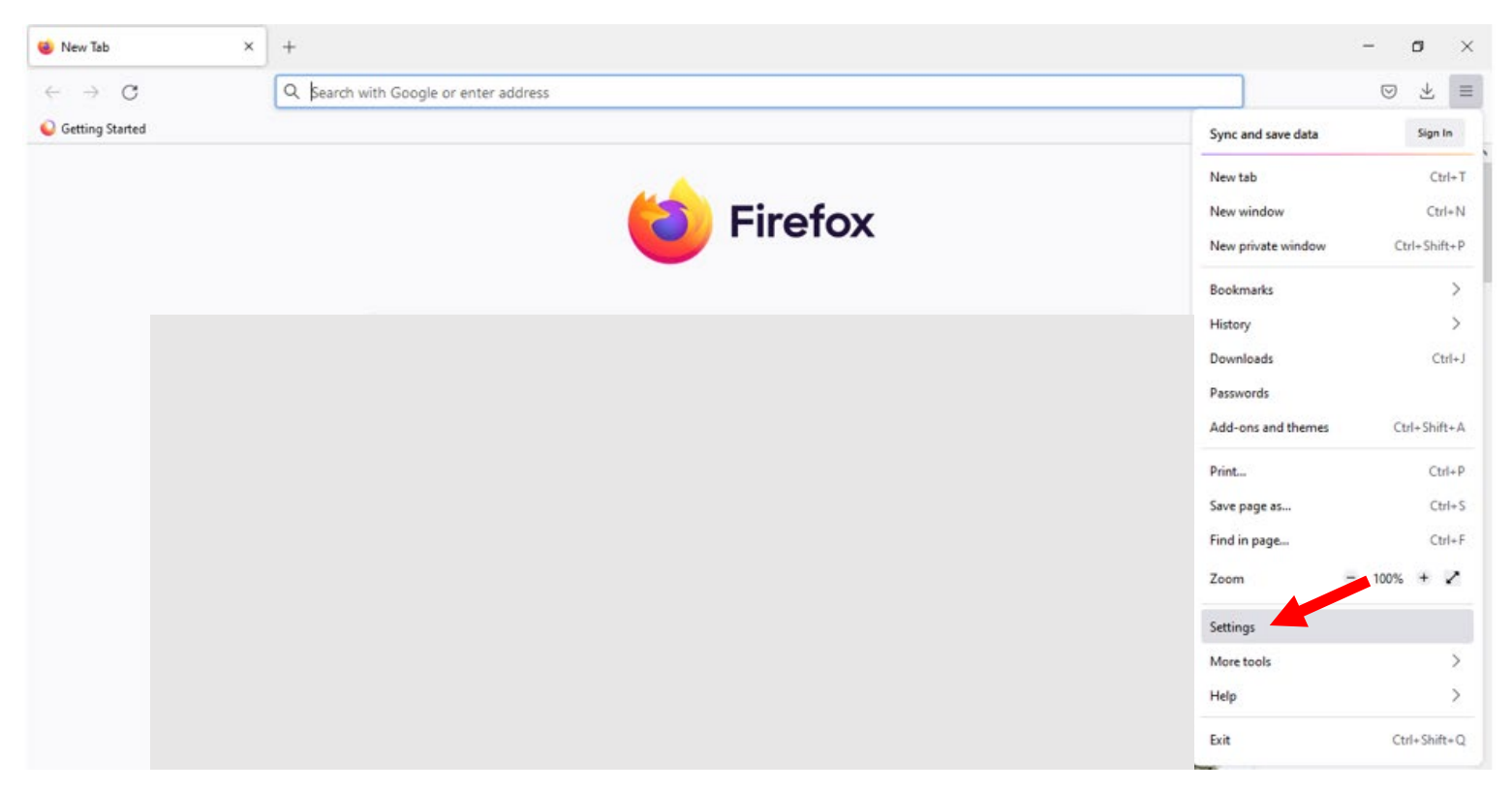

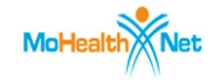

# 4. **Type** pop

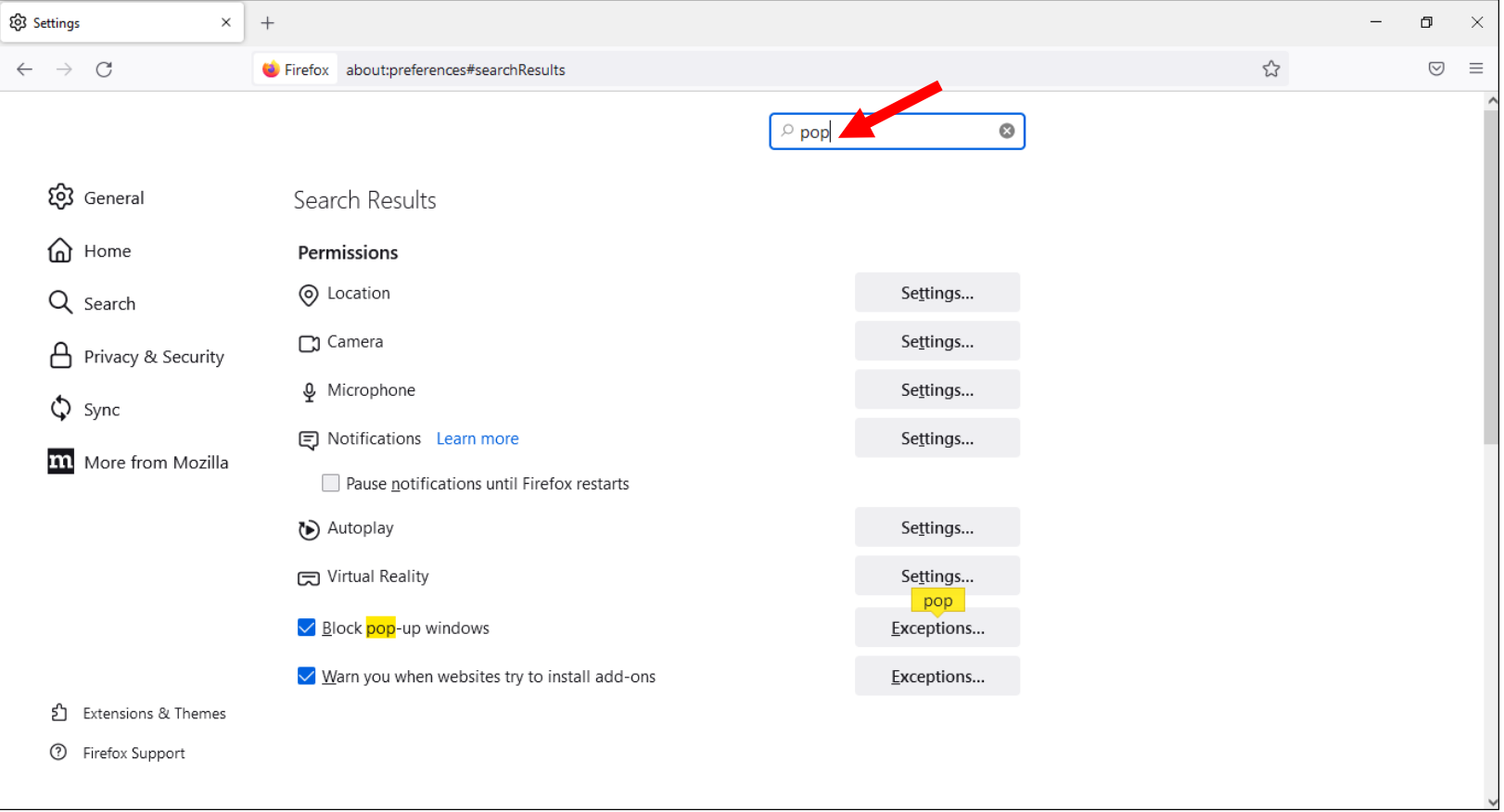

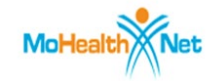

5. **Click** Block pop-up windows - box should be check marked as shown

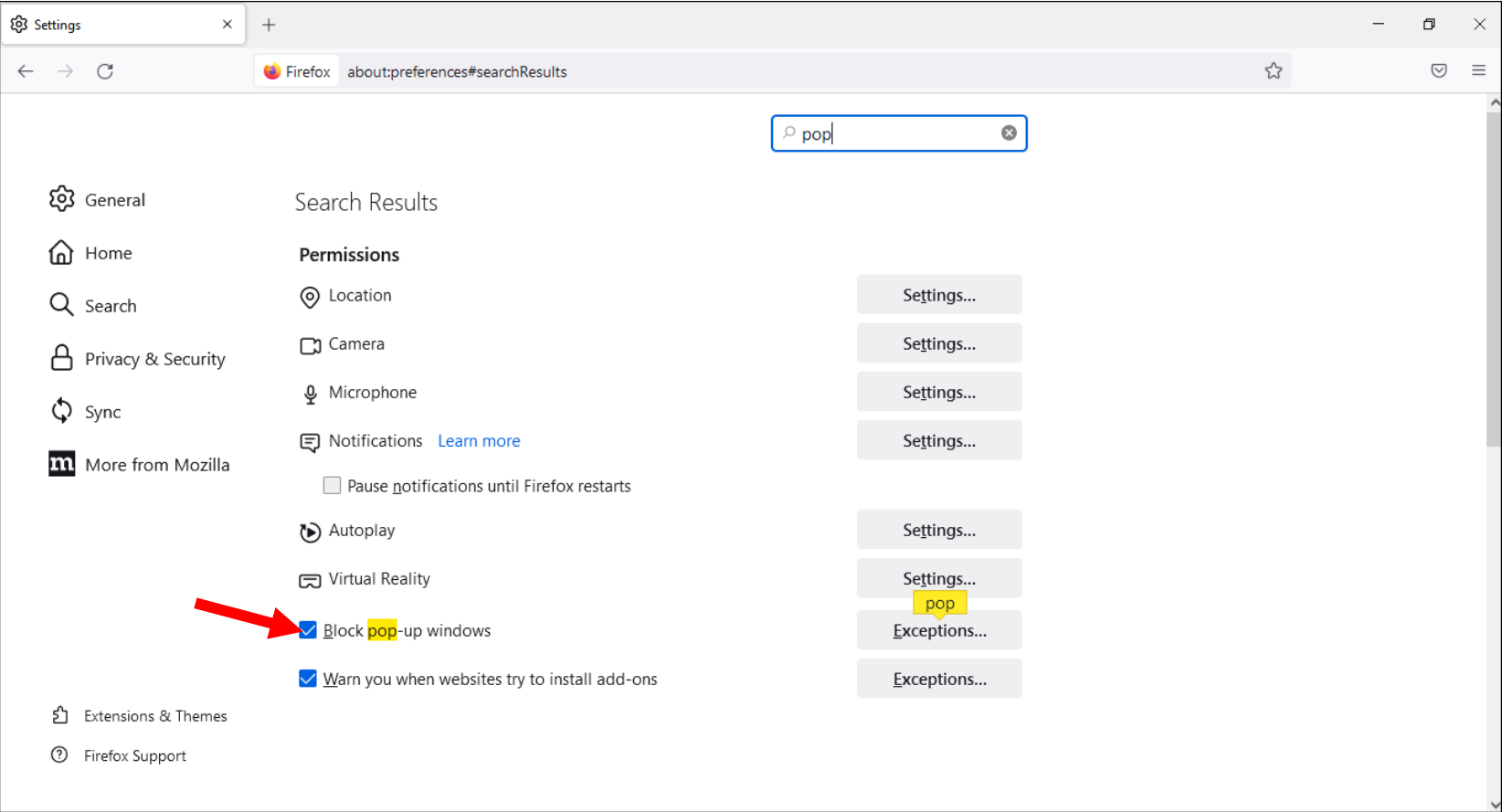

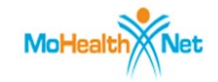

# 6. **Click** Exceptions…

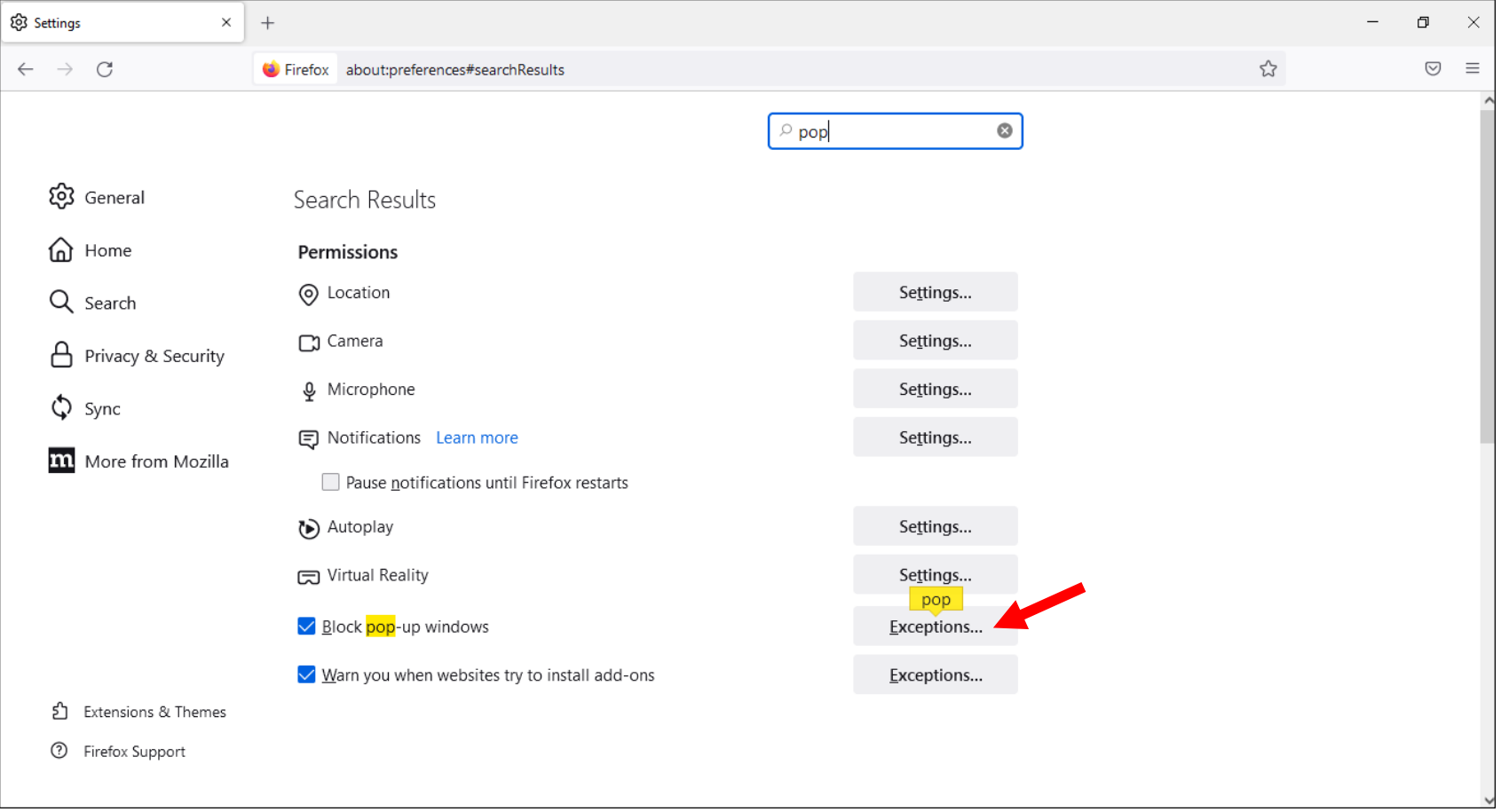

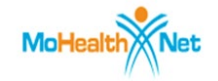

## 7. **Copy/Paste:** <https://www.cyberaccessonline.net/CyberAccess/Login.aspx> into window

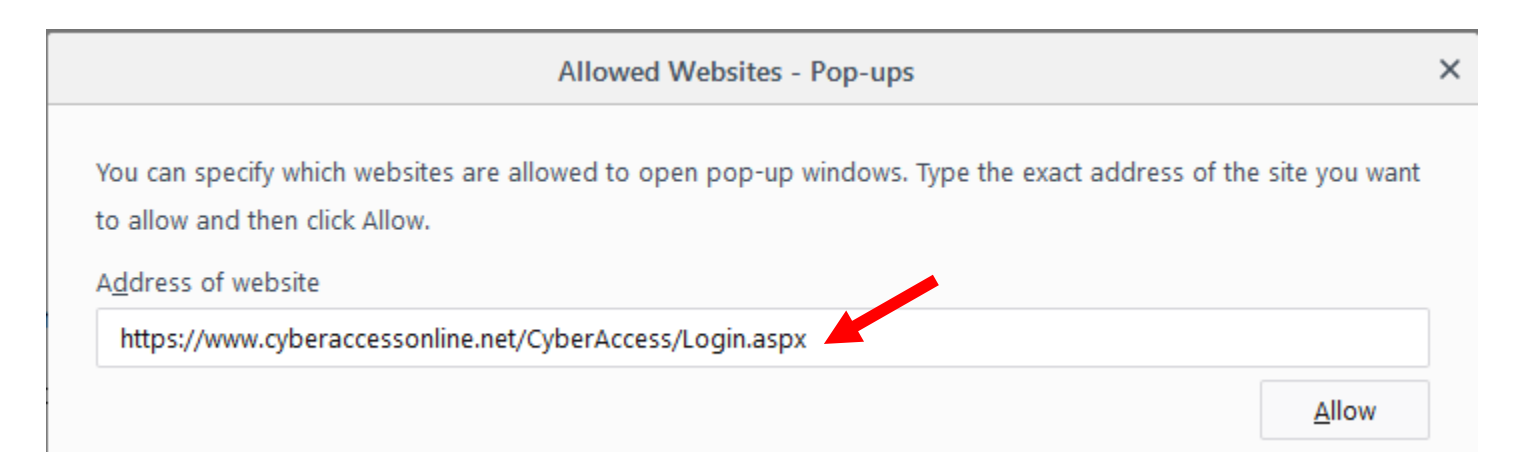

#### 8. **Click** Allow

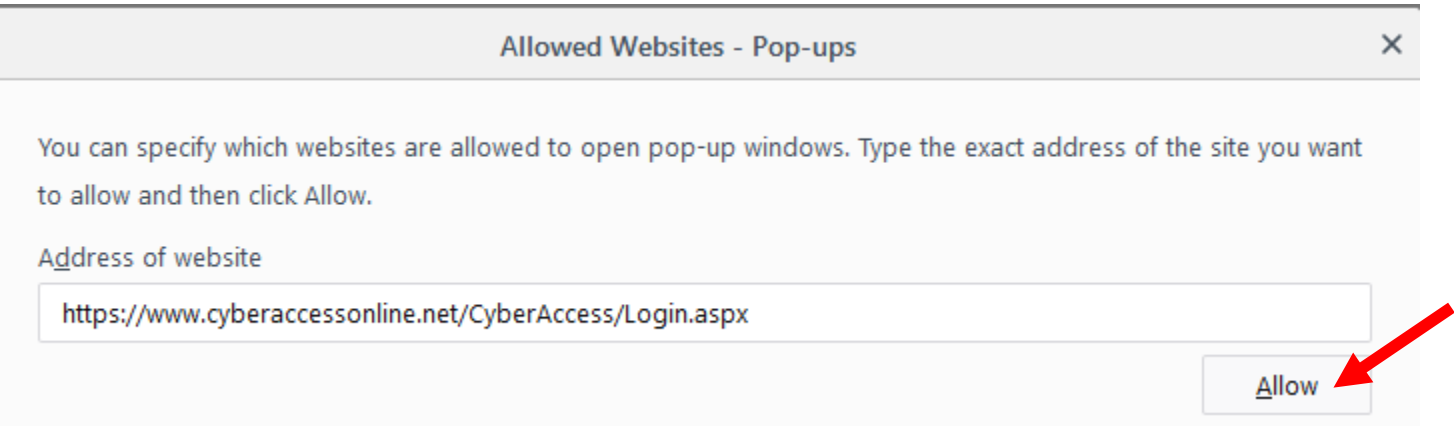

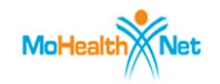

9. **Repeat Steps 7 and 8** to add the URL below:

<https://hcbsazure.cyberaccessonline.net/ParticipantCaseSummary.aspx>

10. Your screen should look like this after both URLs are added (displays shortened versions of URLs – that's ok)

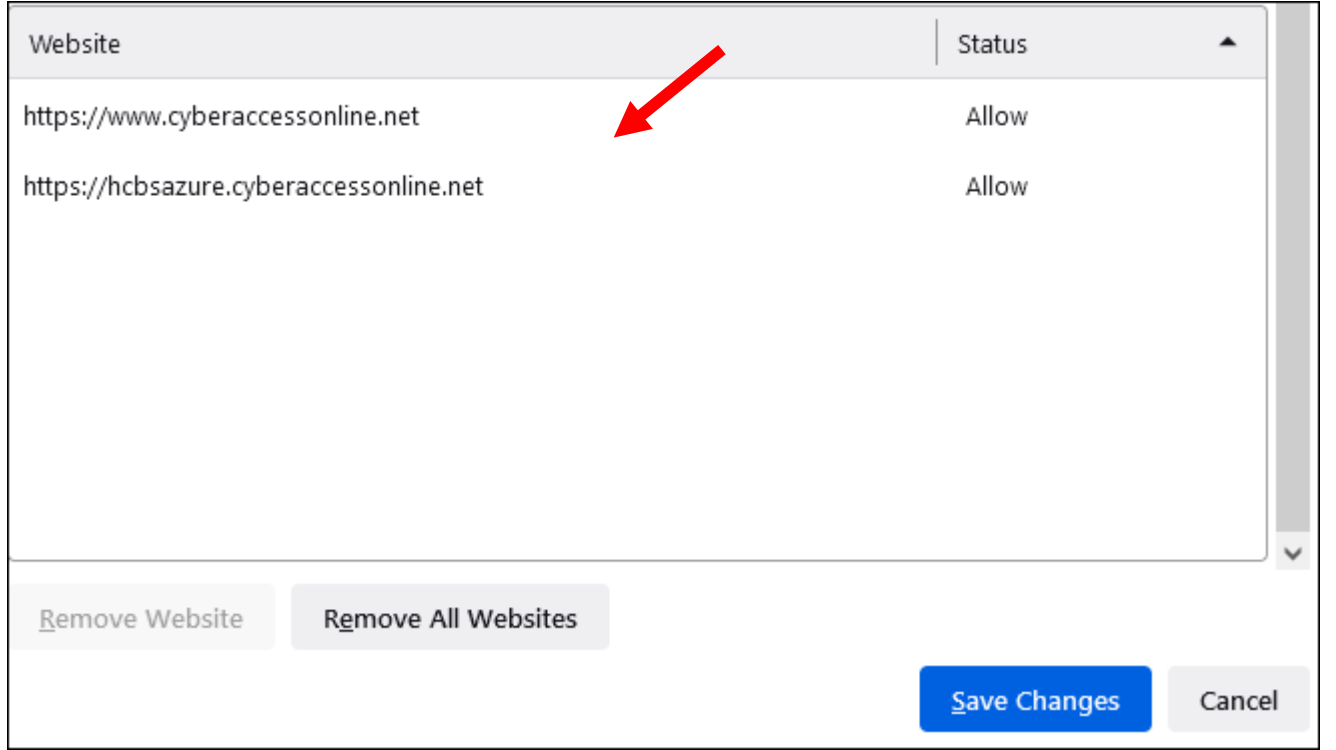

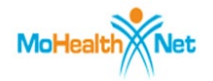

## 11. **Click** Save Changes

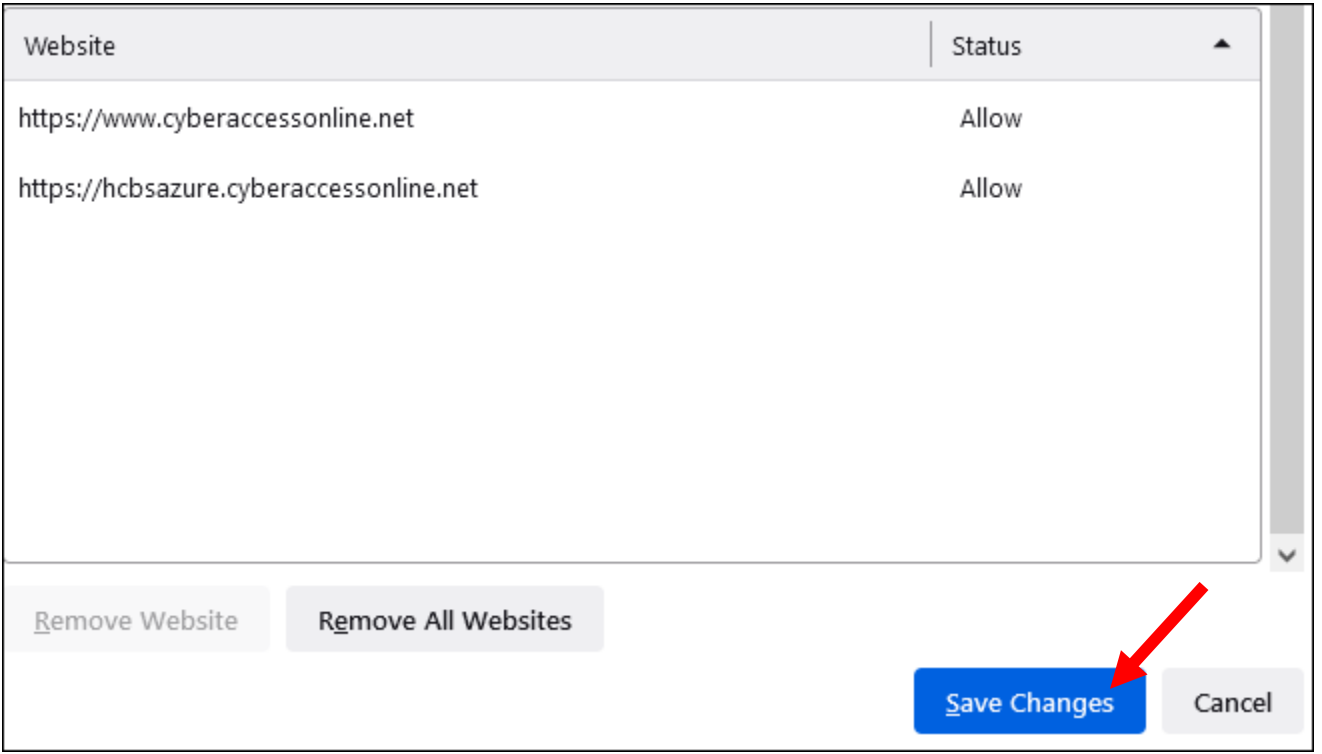

- 12. **Open** a new Firefox tab
- 13. **Copy/Paste:** <https://www.cyberaccessonline.net/CyberAccess/Login.aspx> into the URL Address Bar to load Login Screen for CyberAccess.